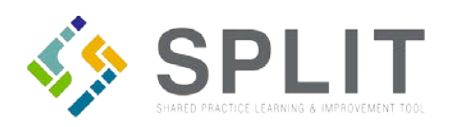

## View/Export Stored Practice Files and Reports

How to view and export stored files and reports in SPLIT for a practice.

## **Overview:**

PTOs and Practices often need to review feedback reports and other documents related to their projects. This process allows SPLIT users to access stored files associated with their practice.

## **Instructions:**

Navigate to the SPLIT Landing Page [\(https://split.practiceinnovationco.org\)](https://split.practiceinnovationco.org/) to login to SPLIT.

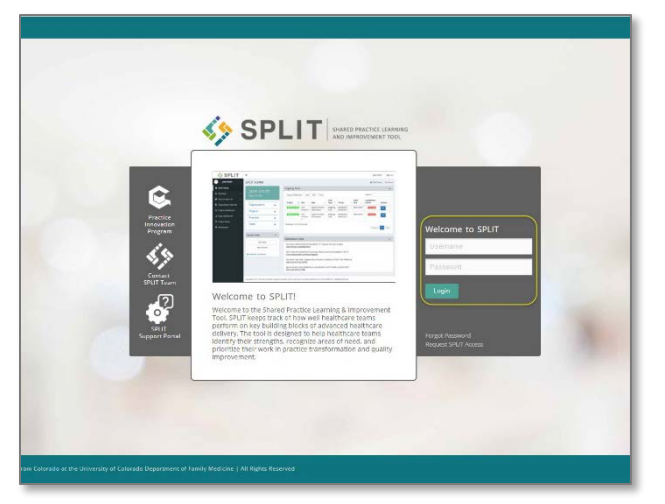

- **1)** Select "Practice Records" in the left navigation column
- **2)** Click on "Practice Documents"

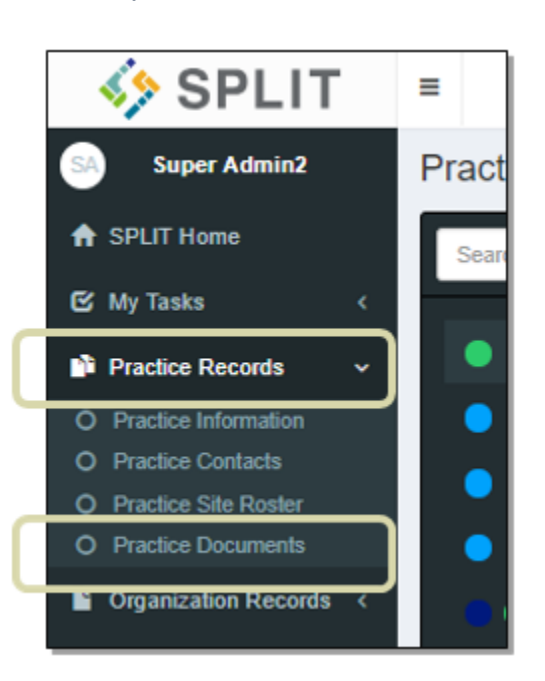

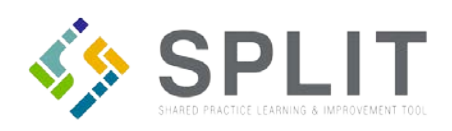

## **3)** Select the project under File Name

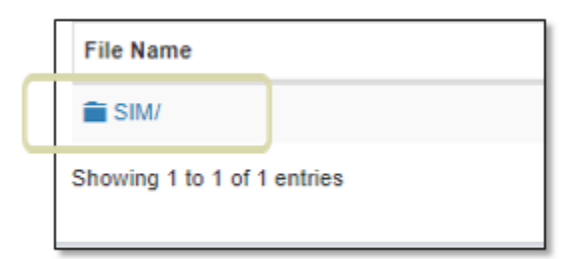

**4)** The search bar is located in the upper right corner

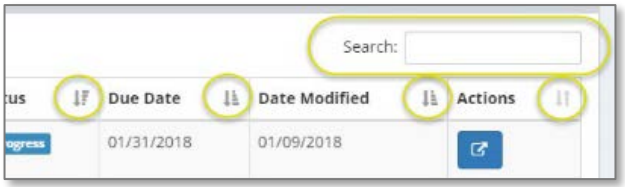

**5)** Click on the name of the document that you wish to view

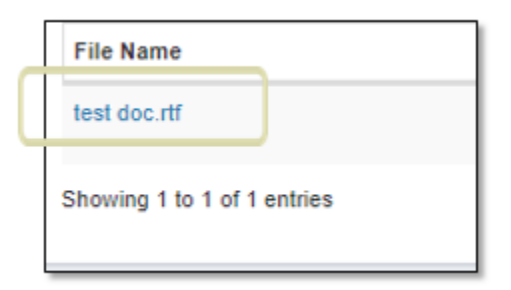

**6)** Download or print your document

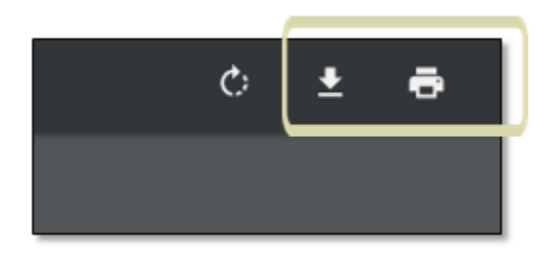